# **Setupext: gitversion**

*Release 1.1.0*

January 06, 2015

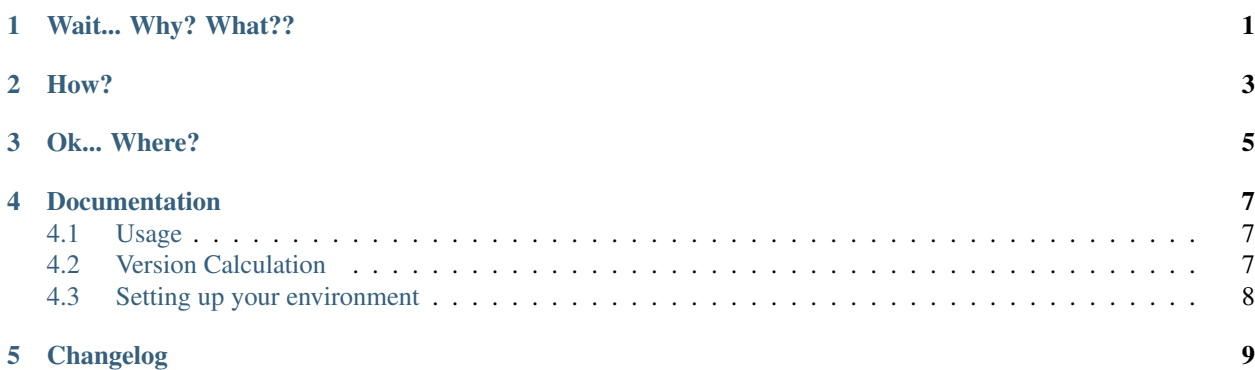

## **Wait... Why? What??**

<span id="page-4-0"></span>[PEP440](https://www.python.org/dev/peps/pep-0440) codifies a version scheme for Python packages. This [setuptools](https://pythonhosted.org/setuptools/) extension will generate [Developmental Re](https://www.python.org/dev/peps/pep-0440/#local-version-identifiers)[lease](https://www.python.org/dev/peps/pep-0440/#local-version-identifiers) and [Local Version Label](https://www.python.org/dev/peps/pep-0440/#local-version-identifiers) segments that identify the revision that is being built. [PEP440](https://www.python.org/dev/peps/pep-0440) defines the following format for Python package versions:

```
version = [epoch "!"] public-version ["+" local-version]
\epsilon = digit+
public-version = release-segment [pre-segment] [post-segment] [dev-segment]
local-version = (letter | digit) + [""." (letter | digit) + ]release-segment = digit+ (".." digit+) *
pre-segment = "a" digit+ | "b" digit+ | "rc" digit+post-segment = ".post" digit+
dev-segment = ".dev" digit+
```
It also recommends that package indecies only accept *final releases* which are defined as having a version that consists of only a release segment and an optional epoch. So why did I go through all of the trouble to create an extension for managing versions that should not be submitted to a package index? If you develop Python packages that are used inside the walls of a business, then you probably know exactly why – using a local Python Package Index that holds non-public packages is commonplace. It is also common to stage pre-release packages and builds from a CI server in an internal index. This is where this extension comes into play. It provides a consistent way to manage package versions throughout all stages of development.

Let's look at the state of this project as I am writing this document. The git history looks like the following:

```
* 3fdc192 - (HEAD, origin/initial-implementation, initial-implementation)
###### 9 more commits here
* 7ca1fd2 - (origin/master, master)
   87d944e - Merge pull request #1 from dave-shawley/reorg (6 days ago)
|\setminus| * 04d0cca - (origin/reorg, reorg)
| ###### 9 more commits here
|/* bd7ad3c - (tag: 0.0.0) SYN (4 months ago)
```
When I run setup.py git\_version it sets the version to  $0.0.0.0$  post1.dev11. The  $0.0.0$  portion is the release segment that is passed to the setup function in *setup.py*. The extension finds that tag in the history and counts the number of merges that have occurred since that tag – this value becomes the *post* version segment. In this case there has only been a single merge. Then it counts the number of commits since the last merge occurred – this value becomes the *development* version segment.

## **How?**

<span id="page-6-0"></span>The easiest way to use this extension is to install it into your build environment and then use it from the command line when you generate and upload your distribution.

- 1. pip install setupext-gitversion into your build environment
- 2. Add the following lines to your *setup.cfg*:

#### **[git\_version]** version-file = LOCAL-VERSION

3. Add the following line to your *MANIFEST.in*:

```
include LOCAL-VERSION
```
4. Modify your *setup.py* to append the contents of *LOCAL-VERSION* to your version keyword:

```
version suffix = 'try:
   with open('LOCAL-VERSION') as f:
      version_suffix = f.readline().strip()
except IOError:
  pass
setup(
   # normal keywords
   version='1.2.3' + version_suffix,
)
```
Where 1.2.3 is the tag of the last release package.

5. Add git\_version to your *upload* or distribution generation command. You want to use something like the following:

setup.py git\_version sdist upload setup.py git\_version bdist\_egg upload

And that's it. That will embed SCM information into your package when your build a distribution. It is also smart enough to generate an empty suffix for a build from a tagged commit.

# **Ok... Where?**

<span id="page-8-0"></span>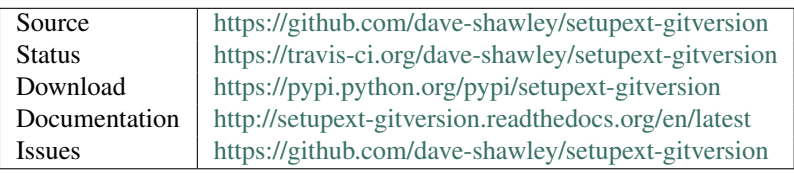

## **Documentation**

## <span id="page-10-10"></span><span id="page-10-1"></span><span id="page-10-0"></span>**4.1 Usage**

#### **4.1.1 Command Line Synopsis**

#### Usage: setup.py git\_version *[options] packaging-command*

The git\_version setuptools command updates the package's version metadata based on repository information. Since the update is only done on the metadata in-memory, this is only really useful in the same *setup.py* execution as a packaging command such as sdist or one of the bdist variants.

#### **-C**, **--committish**

Include the abbreviated version of the most recent committish as the local portion of the version number.

```
-V FILE, --version-file FILE
```
Writes the local segment of the version to *FILE* in addition to setting the in-memory version.

#### **4.1.2 setup.cfg Example**

```
[git_version]
version-file = LOCAL-VERSION
```
## <span id="page-10-2"></span>**4.2 Version Calculation**

[PEP 440](http://www.python.org/dev/peps/pep-0440) defines a Python Package's version using the following grammar.

```
version  ::=[epochpublic [""local]
digit+
release[pre][post][dev]
release  ::=digit+release)*
digit+
digit+
dev ::= "dev" digit+
local(letterdigit)local) *
```
#### **4.2.1 Public Version**

The public portion of the version identifier is managed by your package. The best practice for managing the public version is to simply embed it within your package as a top-level attribute named \_\_version\_\_ or version. You should use the version attribute to calculate the value passed to as the version keyword to setuptools.setup().

```
# setup.py
import setuptools
import mypackage
setup(
   name='mypackage',
   version=mypackage.__version__,
   # ...
)
```
This extension searches for a git tag matching the public portion of the version keyword and uses it as the basis for constructing the post and development release segements.

#### **4.2.2 Pre Release Segment**

This extension does not define a value for the pre-release segment.

#### **4.2.3 Post Release Segment**

This extension defines the post-release segment as the number of merges since the tag associated with your package's version.

#### **4.2.4 Development Release Segment**

This extension defines the development release segment as the number of commits since the last merge.

#### **4.2.5 Local Segment**

This extension defines the local identifier as the first seven characters of the most recent commit. The local identifier is only included if the --committish flag is included and either the post or development segment is defined.

## <span id="page-11-0"></span>**4.3 Setting up your environment**

The easiest way to start working with this code is to set up a virtual environment and run env/bin/pip  $-r$ dev-requirements.txt. That will install the necessary testing tools. Then you can run everything else using env/bin/python setup.py:

- *setup.py nosetests* will run the tests using nose to test against the and generate a coverage report to stdout.
- *setup.py build\_sphinx* will generate HTML documentation into *build/doc/html*. This is the doc set that is uploaded to Read The Docs.
- *setup.py flake8* will run the flake8 utility and report on any static code analysis failures.

# **Changelog**

- <span id="page-12-0"></span>• [1.1.0](https://github.com/dave-shawley/setupext-gitversion/compare/1.0.1...1.1.0) (6-Jan-2015)
	- Add *–committish* command line flag.
- [1.0.1](https://github.com/dave-shawley/setupext-gitversion/compare/1.0.0...1.0.1) (3-Jan-2015)
	- Switch from using drone.io to travis-ci.org
- [1.0.0](https://github.com/dave-shawley/setupext-gitversion/compare/0.0.0...1.0.0) (3-Jan-2015)
	- Update metadata version based on tag and git repo state.
	- Write local version to file when *–version-file* is specified.

Index

# Symbols

-C, –committish setup.py-git\_version command line option, [7](#page-10-10) -V FILE, –version-file FILE setup.py-git\_version command line option, [7](#page-10-10)

## P

Python Enhancement Proposals PEP 440, [7](#page-10-10)

## S

setup.py-git\_version command line option -C, –committish, [7](#page-10-10) -V FILE, –version-file FILE, [7](#page-10-10)